# CSC 372, Spring 2014 Assignment 5 Due: Wednesday, April 9 at 23:00

## **Option: Make Your Own Assignment**!

If you've got an idea for something you'd like to write in Ruby, you can propose that as a replacement for some or all of the problems on this assignment. To pursue this option send me mail with a brief sketch of your idea. We'll negotiate on points and details.

## **Use Ruby 1.9.3!**

Use Ruby 1.9.3 for this assignment. See the assignment 4 write-up for how-to details.

## **Use a symbolic link for easy access to the tester and data files**

This write-up assumes you've made a symbolic link named a5:

## % **ln -s /cs/www/classes/cs372/spring14/a5 .**

See the assignment 4 write-up for how-to details.

## **Use a5/tester**

Use a5/tester on lectura to test your solutions. There will be little chance for any fix-up and retest for any mistakes that could have been caught by using a5/tester. See the assignment 4 write-up for howto details.

## **Loading a file with irb via a command line argument**

Mr. Merrick showed me that  $irb -r$  can be used to used to load a file using a command line argument—much better than using "load ..." at the irb prompt! Example:

```
% irb -r ./xstring.rb
>> s = ReplString.new("abc",2)
=> ReplString("abc",2)
```
The ./ in ./xstring.rb specifies to look in the current directory for the file.<sup>1</sup>

Mr. Merrick earned a double-Bug Bounty by simply using  $irb -r$  in this way when I was working with him one day, thus opening my eyes to it. If you've got a 372-related time-saving technique that I'm unaware of, that might be worth a point or two for you, too. Mail possibilities to me or post them on Piazza!

<sup>&</sup>lt;sup>1</sup> With just irb  $-r$  xstring.rb Ruby's library load path is used. On UNIX you can use export RUBYLIB=. in your .bashrc to set an environment variable that'll add the current directory to the library load path. On Windows that's done via a property setting; one of many pages that shows how to do it is http://www.itechtalk.com/thread3595.html. The Ruby variable \$: holds the library load path.

#### **Overlap WARNING!**

In order to make it due on a Wednesday, this assignment is being given a little extra calendar time. There may be a small Prolog assignment that overlaps with this assignment, perhaps even being due before this assignment!

#### **Problem 1. (22 points) xstring.rb**

Implement a hierarchy of three Ruby classes: XString, ReplString, and MirrorString.

XString serves as an abstract superclass of ReplString and MirrorString; it simply provides some methods that are used by both ReplString and MirrorString.

ReplString represents strings that consist of zero or more replications of a specified string. Example:

```
% irb -r ./xstring.rb
>> s1 = ReplString.new("abc", 2) => ReplString("abc",2)
```
Note that it is inspect that is producing the string 'ReplString("abc",2)', which shows the type, base string, and replication count. (irb uses inspect to show the result of each expression.)

A handful of operations are supported:  $size$ ,  $[n], [n,m]$ , inspect (used to show results in irb), to s, and each. The semantics of [n] and [n,m] are the same as for Ruby's String class. Here are some examples:

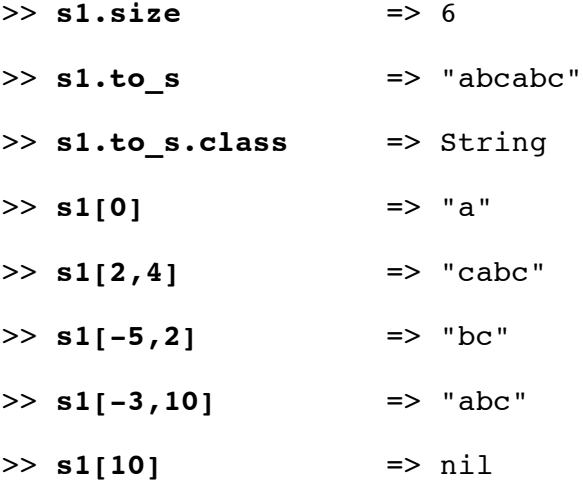

A ReplString can represent a *very* long string:

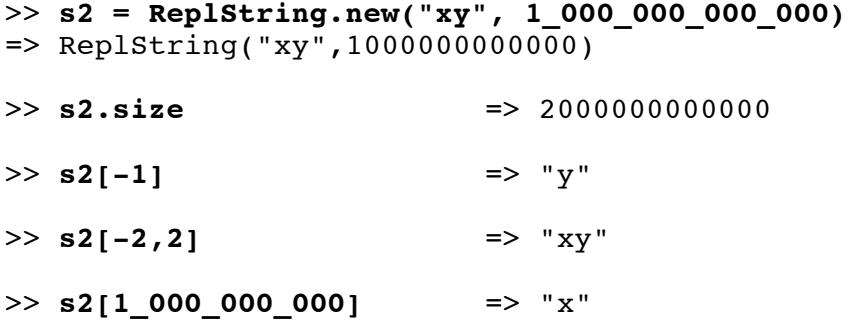

 $\gg$  **s2[1 000 000\_001]** => "y" >> **s2[1\_000\_000\_001,7]** => "yxyxyxy"

Some operations are impractical on very long strings. For example, s2.to s would require a vast amount of memory; but if the user asked for it, we'd let it run.

A MirrorString represents a string concatenated with a reversed copy of itself. Examples:

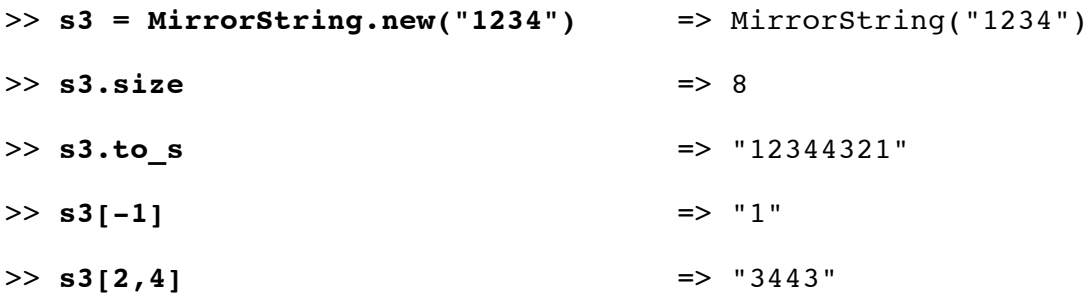

A ReplString or a MirrorString can be made from a ReplString or a MirrorString. Here is a simple example, a string made of three replications of two replications of "123":

>> **s1 = ReplString.new(ReplString.new("123",2),3)** => ReplString(ReplString("123",2),3) >> **s1.to\_s** => "123123123123123123"

Below is a ReplString inside a MirrorString inside a ReplString. I've added a method called commas to Integer (a superclass of Fixnum and Bignum) that displays the values with commas added for readability. (To use it, copy  $a5/c$ ommas.rb into your directory and add require "./commas" at the top of your xstring.rb.)

```
\gg s4 = ReplString.new("0123456789", 1 000 000 000)
=> ReplString("0123456789",1000000000)
>> s4.size.commas => 10,000,000,000
>> s5 = MirrorString.new(s4) 
=> MirrorString(ReplString("0123456789",1000000000))
>> s5[10_000_000_000-1,2] => "99"
>> s5.size.commas => 20,000,000,000
>> s6 = ReplString.new(s5, 1000) =>
ReplString(MirrorString(ReplString("0123456789",1000000000)),1000)
>> s6.size.commas => 20,000,000,000,000
\gg s6[20 000 000 000-2,4] => "1001"
```
The iterator each is available for both ReplString and MirrorString. It produces all the characters in turn, as one-character strings. It returns the XString it was invoked on.

```
>> s1 = ReplString.new("abc",2) => ReplString("abc",2)
>> s1.each {|x| puts x}
a
b
c
a
b
\mathbf{C}=> ReplString("abc",2)
>> MirrorString.new("abc").each { |x| puts x }
a
b
c
c
b
a
=> MirrorString("abc")
```
Be sure to include Enumerable in XString, so that methods like collect and all? work:

```
>> MirrorString.new("abc").collect { |c| c }
=> ["a", "b", "c", "c", "b", "a"]
>> MirrorString.new(
               ReplString.new("a", 100000)).all? { |c| c == "a" }
=> true
```
**Assume that the base string for ReplString and MirrorString is not empty and that the ReplString replication count is greater than zero.** In practical terms this means that the shortest possible ReplString has a size of 1 and the shortest possible MirrorString has a size of 2.

**Using Ranges to subscript XStrings is not supported:**

```
>> s1 = MirrorString.new("ab") => MirrorString("ab")
>> s1[0..-1]
NoMethodError: ...
```
We won't test with ranges.

*Implementation Notes*

One way to save some typing when doing manual testing is to initialize RS and MS with ReplString and MirrorString. I've got these lines at the end of my xstring.rb:

MS=MirrorString RS=ReplString

With those in place, I can do this:

```
>> s = MS.new(RS.new("abc", 2))=> MirrorString(ReplString("abc",2))
```
**Try to hoist as much of the code as possible up into XString.** My implementations of ReplString and MirrorString have only four methods: initialize, size, inspect, and char  $at(n)$ . All of those methods are tiny—one or two short lines of code. When grading, tests will rely only on ReplString and MirrorString; XString will not be tested directly. (Note that none of the examples above do anything with XString.)

When done with this problem you might find it interesting to consider what's needed to make it work with arrays, too.

#### **Problem 2. (14 points) gf.rb**

Here's something I saw in a book:

```
class Fixnum
   def hours; self*60 end # 60 minutes in an hour
end
>> 2.hours => 120
>> 24.hours => 1440
```
You are to write a Ruby method  $\sigma f$  (spec) that dynamically adds (i.e., "monkey patches") a number of such methods to Fixnum, as directed by spec. Example:

gf("foot/feet=1,yard(s)=3,mile(s)=5280")

Using Kernel#eval, this call to gf adds six methods to Fixnum: foot, feet, yard, yards, mile, miles. Respectively, on a pair-wise basis, those methods produce the Fixnum (which is self) multiplied by 1, 3, and 5280.

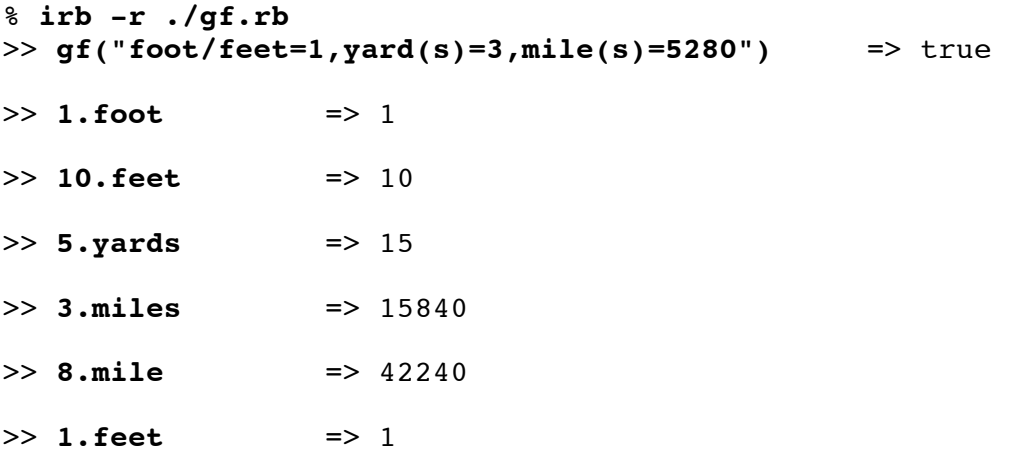

It would perhaps be useful to detect mismatches like 8.mile and 1.feet and produce an error but that is not done.

In addition to the six methods mentioned above, three others are added: in feet, in yards, and in miles:

```
>> (30.feet+10.yards).in_yards => 20.0
>> 10 000.feet.in miles \implies 1.8939393939393939
```
Two more examples:

```
>> gf("second(s)=1,minute(s)=60,hour(s)=3600,day(s)=86400")=> true
>> (12.hours+30.minutes).in_days => 0.520833333333333
\Rightarrow qf("inch(es)=1,foot/feet=12") => true
>> 18.inches.in feet => 1.5
>> 1.foot => 12
>> 1.foot.in inches => 12.0
```
Note that methods later generated by gf simply replace earlier methods of the same name. After the two calls gf("foot/feet=1")and gf("foot/feet=12"), 1.foot is 12.

An individual mapping must be in the form *singular/plural=integer* or *unit (pluralSuffix)=integer.* None of the parts may be empty. Mappings are separated by commas. Only lowercase letters are permitted in the names. No whitespace is allowed. If any part of a specification is invalid a message is printed and false is returned but the result is otherwise undefined. Here is an example of the output in the case of an error:

>> **gf("foot/feet=1,yards=3")** bad spec: 'foot/feet=1,yards=3' => false

Note that the error is not pin-pointed—the specification as a whole is cited as being invalid.

Here are more examples of errors:

```
gf("foot/feet=1,") # trailing comma
gf("foot/feet=1.5") # non-integer
gf("foot/=1") # empty plural
gf("inch()=12") # empty plural suffix
gf("foot/feet=1,Yard(s)=3") # capital letter
```
**This is NOT a restriction but to get more practice with regular expressions I recommend that your solution not use any string comparisons; use matches (=~) to break up the specification.** And, using regular expressions will probably increase the likelihood that you accept exactly what's valid.

For this assignment I recommend that you use eval (slide 210) instead of Module#define method, et al., to add the methods to Fixnum, but note that using eval to generate code based on input supplied by untrusted users, like in a web app, can be perilous!

Keep in mind that you're writing a method, not a program. Helper methods are permitted.

Incidentally, this is a simple example of an *internal DSL* (Domain Specific Language) in Ruby. This write-up is already long enough so I won't say anything about DSLs here but you can Google and learn! Array#inspect, which is used by Kernel#p and by irb, does not accurately depict an array that contains multiple references to the same array and/or to itself. Example:

```
>> a = []
>> b = [a,a]
>> p b
[[], []]
```
By simply examining the output of  $p \times p$  we can't tell whether b references two distinct arrays or has two references to the same array.

Another problem is that if an array references itself, Ruby "punts":

```
>> a = []
>> a << a
>> p a
[[\cdots]]
```
For this problem you are to write a method label(a) that produces a labeled representation of an array that references other arrays and/or contains strings and/or integers. Here's what label shows for the first case above:

```
>> a = []; b = [a,a]
>> puts label(b)
a1:[a2:[],a2]
```
The outermost array is labeled with a1. Its first element is an empty array, labeled a2. The second element is a reference to that same empty array. Its contents are not shown, only the label a2. Here's another step, and the result:

```
>> c =[b,b]
>> puts label(c)
a1:[a2:[a3:[],a3],a2]
```
Note that the label numbers are not preserved across calls. The array that this call labels as a3 was labeled as a2 in the previous example.

To explore relationships between the contents of a, b, and c we could wrap them in an array:

>> **puts label([a,b,c])** a1:[a2:[],a3:[a2,a2],a4:[a3,a3]]

Another example:

>> **a = [1,2,3]**

```
>> a << [[[a,[a]]]]
>> a << a
>> puts label(a)
a1:[1,2,3,a2:[a3:[a4:[a1,a5:[a1]]]],a1]
```
One more example:

>> **a = [1,2,3]** >> **b = ["abc"]** >> **3.times { a << b; b << a }** >> **puts label([a,b])** a1:[a2:[1,2,3,a3:["abc",a2,a2,a2],a3,a3],a3]

Some simple cases:

```
>> puts label([7])
a1:[7]
>> puts label([[7]])
a1:[a2:[7]]
>> puts label([[70],[80,90]])
a1:[a2:[70],a3:[80,90]]
```
Keep in mind that your solution must be able to accommodate an arbitrarily complicated array. However, the only types you'll encounter are integers, strings, and arrays. You won't see something like a hash that contains arrays of hashes with arrays for both keys and values, for example.

This routine is a simplified version of the Image routine from the Icon library. I've looked around and asked around for something similar in Ruby. I haven't found anything yet but it may well exist. If you find such a routine, which would trivialize this problem, you may not use it. However, you may study it and then, based on what you've learned, create your own implementation.

#### *Implementation notes*

My solution is recursive. It has nine lines of code and starts like this:

```
def label(x, h = \{\})
     return x.inspect if !x.is_a? Array
```
Use Array#object id to produce a unique integer for each array. Perhaps use that id as a key in a hash, with the value being a label, like "a1".

You must match my sequence of labels. That essentially requires you to traverse the structure in the same order I do, which is depth-first. Here's an example that illustrates that:

```
>> puts label([[[10]],[[21,22]]])
a1:[a2:[a3:[10]],a4:[a5:[21,22]]]
```
Note that the deeply nested [10] was labeled with a 3 before the second element of the top-level list was

labeled with a4.

# **Problem 4. (12 points) re.rb**

In this problem you are to write four methods. **Each returns a regular expression that matches the specified strings (no more, no less) and, in some cases, also sets some groups.**

Here is an example specification:

 *Write a method oddnum\_re that produces a regular expression that matches strings that represent an odd number.*

Here is the solution:

*def oddnum\_re /^-?\d\*[13579]\$/ end*

Here are the four methods you are to write for this problem:

- (a) Write a method range\_re that produces a regular expression that matches strings that represent a Ruby Range with integer literals, like  $1 \cdot .10$  and  $-20 \cdot .10$ . The group \$1 is set to the first number, \$3 is set to the second number, and if \$2 is not empty, it indicates a three-dot range was matched.
- (b) Write a method sentence\_re that produces a regular expression that match sentences, as follows: Sentences must begin with a capital letter. Sentences are composed of one or more words. Words are separated by exactly one blank. The sentence must end with a period, question mark, exclamation mark, or one of the two strings "!?" and "?!".

Two good sentences: "I shall test this!", "Xserwr AAA x."

A bad sentence: "it works!" (Doesn't start with a capital.)

 (c) Write a method path\_re that produces a regular expression that matches UNIX paths and sets \$1 to the directory name, \$2 to the filename, minus extension, and \$5 to the extension, which is defined as everything in the filename to the right of the leftmost dot. If an element is not present, the group is set to the empty string.

Examples:

```
path: '/home/cs372/fall06/tester/Test.rb'
dir = ' / home/cs372/fall06/tester/', file = 'Test', ext = 'rb'path: '/etc/passwd'
dir = '/etc/', file = 'passwd', ext = ''path: \cdot......./x'
dir = \cdot./.../\cdot, file = 'x', ext = ''
```
(d) Write a method calc  $re$  that matches valid input lines for calc.rb, from assignment 4.

The above is skimpy on examples but you'll find plenty in  $a5/re.1$ . That's an input file for a5/re1.rb. It includes the oddnum\_re example mentioned above.

The deliverable, re.rb, should consist of four methods: range re, sentence re, path re, and calc\_re.

# **Problem 5. (18 points) optab.rb**

## **Preface**

When I'm considering whether to do something ambitious, or maybe when I'm in the middle of something ambitious and wondering what I was thinking when I decided to do it, I often think of this quote:

"Far better is it to dare mighty things, to win glorious triumphs, even though checkered by failure, than to take rank with those poor spirits who neither enjoy much nor suffer much because they live in the gray twilight that knows neither victory nor defeat."—Theodore Roosevelt

With that in mind, I chose to include this problem on the assignment. I don't think of this as a hard problem but it does require you to grasp an idea that's a little bit "out there". In any event, I think this problem brings together some of the themes of 372 better than any 372 problem I've ever written.

# **The Problem**

One way to learn about a language is to manually create tables that show what type results from applying a binary operator to various pairs of types. For this problem you are to write a Ruby program, optab.rb, that produces such tables for Java, Ruby, and Haskell.

Here's a run of optab.rb:

```
% ruby optab.rb ruby "*" ISA
* | I S A
---+---------
I | I * *S \vert S \star \starA \mid A \mid S \neq
```
The first argument specifies Ruby as the language of interest for this run.

The second argument specifies the operator of interest. We'll make a practice of putting quotes around the operator because some operators, like \* and <, are shell metacharacters.

The third argument specifies types of interest. The letters I, S, and A stand for Fixnum (I for integer), String, and Array, respectively.

optab's output is a table showing the type that results from applying the operator to various pairs of types. The row headings on the left specify the type of the left-hand operand. The column headings along the top specify the type of the right-hand operand.

The upper-left entry, an I, shows that Fixnum  $*$  Fixnum produces a Fixnum. (Remember that we're using I, not F, to stand for integers.) The lower-left entry, A, shows that  $Array \times Fixnum$  produces an Array. The S in the bottom of the middle row shows that  $Array * String$  produces a String.

The \*'s indicate that Fixnum \* String, String \* String, and three other type combinations

produce an error.

Here's an example with Java:

```
% ruby optab.rb java "*" IFDCS
  * | I F D C S 
---+---------------
 I | I F D I * 
   \mathsf{F} \mathsf{F} \mathsf{D} \mathsf{F} \starD | D D D \starC | I F D I *S | *
```
I, F, D, C, and S stand for int, float, double, char, and String, respectively.

Here's how optab is intended to work:

For the specified operator and types, try each pairwise combination of types with the operator by executing that expression in the specified language and seeing what type is produced, or if an error is produced. Collect the results and present them in a table.

The table just above was produced by generating and then running each of twenty-five different Java programs and analyzing their output. Here's what the first one looked like:

```
% cat checkop.java
public class checkop {
    public static void main(String args[]) {
       f(1 * 1); }
    private static void f(Object o) {
        System.out.println(o.getClass().getName());
 }
     }
```
Note the third line,  $f(1 \times 1)$ ; That's an int times an int because the first operation to test is I \* I.

#### **Remember: Ruby code generated that program!**

In Ruby, the expression `*some-command-line*` is called *command expansion*. It causes the shell to execute that command line. The complete output of the command is collected, turned into a string, possibly with many newlines, and is the result of  $\cdot \cdot \cdot$ .

Here's a demonstration of using  $\cdot \cdot \cdot$  to compile and execute checkop. java, which Ruby code generated.

```
>> result = `bash -c "javac checkop.java && java checkop" 2>&1`
=> "java.lang.Integer\n"
```
The extra stuff with bash  $-c \ldots$  2>  $\&$  1 is to cause error output, if any, to be collected too.

Here's the checkop. java that was generated for  $I * S$ :

```
public class checkop {
     public static void main(String args[]) {
```

```
f(1 * "abc"); }
    private static void f(Object o) {
        System.out.println(o.getClass().getName());
 }
    }
```
Note that it is identical to the checkop. java produced for  $I * I$  with one exception: the third line is different: instead of being  $1 + 1$  it's  $1 * "abc".$ 

Let's try command expansion with the checkop. java just above, for  $I \star S$ :

```
% irb
>> result = `bash -c "javac checkop.java && java checkop" 2>&1`
=> "checkop.java:3: operator * cannot be applied to
int,java.lang.String\n f(1 * \langle \nabla \cdot \rangle);\n \wedge \ln 1error\n"
```
javac detects incompatible types for \* in this case and notes the error. java checkop is not executed because the shell conjunction operator,  $\&&$ , requires that its left operand (the first command) succeed in order for execution to proceed with its right operand (the second command).

That output, "checkop.java: $3:...$ " can be analyzed to determine that there was a failure. Then, code maps that failure into a "\*" entry in the table.

Let's try Haskell with the / operator. "D" is for Double.

```
% ruby optab.rb haskell "/" IDS
  / | I D S 
---+---------
 I \mid * \mid * \mid *D \uparrow \uparrow D \uparrowS \mid * \mid * \mid *
```
For the first case,  $I * I$ , Ruby generated this file, checkop.hs:

```
% cat checkop.hs
(1::Integer) / (1::Integer)
:type it
```
Note that just a plain 1 was good enough for Java since the literal 1 has the type int but with Haskell we use (1::Integer) to be sure the type is Integer. (Yes; Integer, not Int.)

Let's try running it. For Java we used javac and java. We'll use ghci for Haskell and redirect from checkop.hs:

```
% irb
>> result = `bash -c "ghci < checkop.hs" 2>&1`
=> "GHCi, version 7.6.3: http://www.haskell.org/ghc/ :? for
help\n[lots more]... linking ... done.\n> \n<interactive>:2:14:\n
No instance for (Fractional Integer) arising from a use of
`/'\n[lots more]\n"
```
Ouch—an error! That's going to be a "\*".

Here's the checkop.hs file generated for  $D \times D$ :

```
% cat checkop.hs
(2.0::Double) / (2.0::Double)
:type it
```
Let's try it:

```
>> result = `bash -c "ghci < checkop.hs" 2>&1`
=> "GHCi, version 7.6.3: http://www.haskell.org/ghc/ :? for
help\nLoading package ghc-prim ... linking ... done.\nLoading
package integer-gmp ... linking ... done.\nLoading package base ...
linking ... done.\n> 1.0\n> it :: Double\n> Leaving GHCi.\n"
```
If we look close we see it, with a type: **it :: Double**

In pseudo-code, here's what optab needs to do:

For each pairwise combinations of types specified on the command line...

Generate a file in the appropriate language to test the combination at hand.

Run the file using command expansion  $(\cdot, \cdot, \cdot)$ .

Analyze the command expansion result, determining either the type produced or that an error was produced.

Add an appropriate entry for the combination to the table—either a single letter for the type or an asterisk to indicate an error.

The examples above show Java and Haskell testing programs and their execution. You'll need to figure out how to do the same for Ruby, but let us know if you have trouble with that. The obvious route with Ruby is creating and running a file but you can use Kernel#eval instead. If you take the eval route, you'll probably need to do a bit of reading and figure out how to catch a Ruby exception using rescue.

I chose the names checkop. java and checkop. hs but you can use any names you want.

Below is an example of a complete program that generates a file named hello. java and runs it. Note that the program's command-line argument is interpolated into the "here document", which is a multi-line string literal. (See slide 39.)

```
% cat mkfile.rb
   prog = < < Xpublic class hello {
    public static void main(String args[]) {
         System.out.println("Hello, #{ARGV[0]}!");
 }
     }
X
f = File.new("hello.java","w")
f.write(prog)
f.close
result = `javac hello.java && java hello`
puts "Program output: (#{result.size} bytes)", result
```

```
% ruby mkfile.rb whm
Program output: (12 bytes)
Hello, whm!
```
Here's the file that was created:

```
% cat hello.java
public class hello {
    public static void main(String args[]) {
         System.out.println("Hello, whm!");
 }
     }
```
 $m$ kfile.rb is in a5. Copy it into your directory on lectura (cp a5/mkfile.rb.) and try it, to help you get the idea of generating a program, running it, and then doing something with its output.

```
If you like to be tidy, you can use File's delete class method to delete hello.java:
File.delete("hello.java")
```
Here's a table that shows what types must be supported in each language, and a possible expression to use for testing with that type.

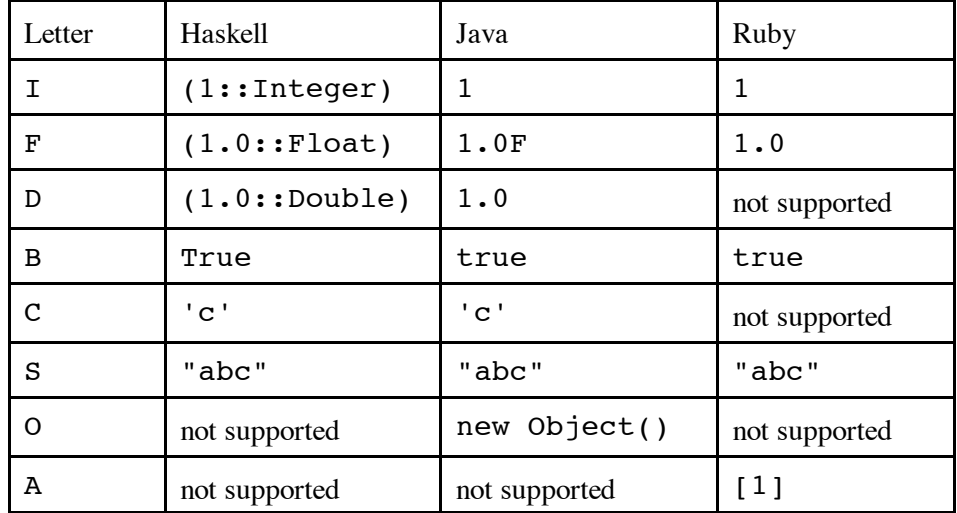

optab.rb is not required to do any error checking at all. It assumes the first argument is haskell, java, or ruby. It assumes the second argument is a valid operator in the language specified. It assumes the third argument is a string of single-letter type specifications and that those types are supported for the language at hand. Behavior is undefined for all other cases. We won't test any error cases.

**I hope that everybody recognizes that there needs to be language-specific code for running the Java, Haskell, and Ruby tests but ONE body of code can be used to process command-line arguments, launch the language-specific tests, and build the result table.** For example, my solution has a method tryop java(op, lhs, rhs) to try Java with an operator and a pair of operands and report what's produced (a type or an error). A sample call would be tryop java("+", "1", '"abc"') and it would return "S". In contrast, tryop\_ruby("+", "1", '"abc"') produces "\*".

Some students used Object#send to save some if/else'ing on calc.rb. send can be used to handle launching language-specific tests. Here's an example that uses send to invoke a method of String that's specified by a command-line argument, rather than if/elses or a case to decide whether to call center,

ljust, or rjust.

```
% cat sendtest.rb
p ARGV[1].send(ARGV[0], ARGV[2].to_i, ".")
% ruby sendtest.rb center hello! 15
"....hello!....."
% ruby sendtest.rb ljust hello! 15
"hello!........."
% ruby sendtest.rb rjust hello! 15
".........hello!"
```
You could use send to pick which language's  $tryop...$  routine to call. Maybe something like this:

```
self.send("tryop \#{lang}", "+", "1", '"abc"')
```
Of course, in the time it took you to read all that you could have just written the needed if/elsif's, but now you've learned something new!

Note that send can open a security hole—above I picture the user specifying center, l just, or rjust as the second command line argument but they can run any String method. In an application used by hostile users (which in general means anybody but yourself!) sometimes even the smallest crack can be used to open up a truck-sized hole.

Ruby's command expansion  $(\cdot, \cdot, \cdot)$  works on Windows but I haven't tried to work out command lines that'll behave as well as the examples above, which were done on lectura. The bottom line is that you'll probably need to do much of your testing on lectura. However, if you use an eval-based approach for Ruby, you can easily get that working on Windows. If you want to write code that runs on both Windows and UNIX, you can use RUBY PLATFORM as a simple way to see what sort of system you're running on.

**For two points of extra credit per language, have your optab.rb support up to three additional languages of your choice.** PHP, Python, and Perl come to mind as easy possibilities. (For Python, you can do either Python 2 or Python 3, but not both for credit.) At least three types must be supported for each language. You may introduce types in addition to those shown above. Submit a **plain text file** optab.txt, that shows your extended version in action. Demonstrate at least three operators for each language. The burden of proof for this extra credit is on you, not Dennis and I.

## **Problem 6. Extra Credit observations.txt**

Submit a plain text file named observations.txt with...

(a) (1 point extra credit) An estimate of how long it took you to complete this assignment. To facilitate programmatic extraction of the hours from all submissions have an estimate of hours on a line by itself, more or less like one of these:

```
Hours: 10
Hours: 12-15.5
Hours: 16+
```
Other comments about the assignment are welcome, too. Was it too long, too hard, too detailed? Speak up! I appreciate all feedback, favorable or not.

(b) (1-3 points extra credit) Cite an interesting course-related observation (or observations) that you made while working on the assignment. The observation should have at least a little bit of depth. Think of me saying "Good!" as one point, "Interesting!" as two points, and "Wow!" as three points. I'm looking for quality, not quantity.

# **Turning in your work**

Use the D2L Dropbox named a5 to **submit a single zip file named a5.zip that contains all your work. Do not submit individual files!** If you submit more than one a5.zip, we'll grade your final submission. Here's the full list of deliverables:

```
xstring.rb
gf.rb
label.rb
re.rb
optab.rb
observations.txt (for extra credit)
optab.txt (for extra credit)
```
Note that all characters in the file names are lowercase.

Have all the deliverables in the uppermost level of the zip. It's ok if your zip includes other files, too.

## **Miscellaneous**

You can use any elements of Ruby that you desire, but the assignment is written with the intention that it can be completed easily using only the material presented on slides 1-259.

Point values of problems correspond directly to assignment points in the syllabus. For example, a 10-point problem on this assignment corresponds to  $1\%$  of your final grade in the course.

Feel free to use comments to document your code as you see fit, but note that no comments are required, and no points will be awarded for documentation itself. (In other words, no part of your score will be based on documentation.)

Remember that late assignments are not accepted and that there are no late days; but if circumstances beyond your control interfere with your work on this assignment, there may be grounds for an extension. See the syllabus for details.

My estimate is that it will take a typical CS junior from 10 to 15 hours to complete this assignment.

**Keep in mind the point value of each problem; don't invest an inordinate amount of time in a problem or become incredibly frustrated before you ask for a hint or help.** Remember that the purpose of the assignments is to build understanding of the course material by applying it to solve problems. If you reach the ten-hour mark, regardless of whether you have specific questions, it's probably time to touch base with us. Give us a chance to speed you up! **Our goal is that everybody gets 100% on this assignment AND gets it done in an amount of time that is reasonable for them.**

I hate to have to mention it but keep in mind that cheaters don't get a second chance. If you give your code to somebody else and they turn it in, you'll both likely fail the class, and more. (See the syllabus for the details.)